## **Odyssey Client Install Instructions** *for* **PC**

## **\*\*\*Note to Faculty: You can use these directions too! Just substitute Faculty wherever you see Student!**

Download the appropriate Odyssey package from the Wayland High website. http://www.wayland.k12.ma.us/high\_school/technology/OdysseyClient.htm

Double click on the Zip file

Expand, or unzip the file.

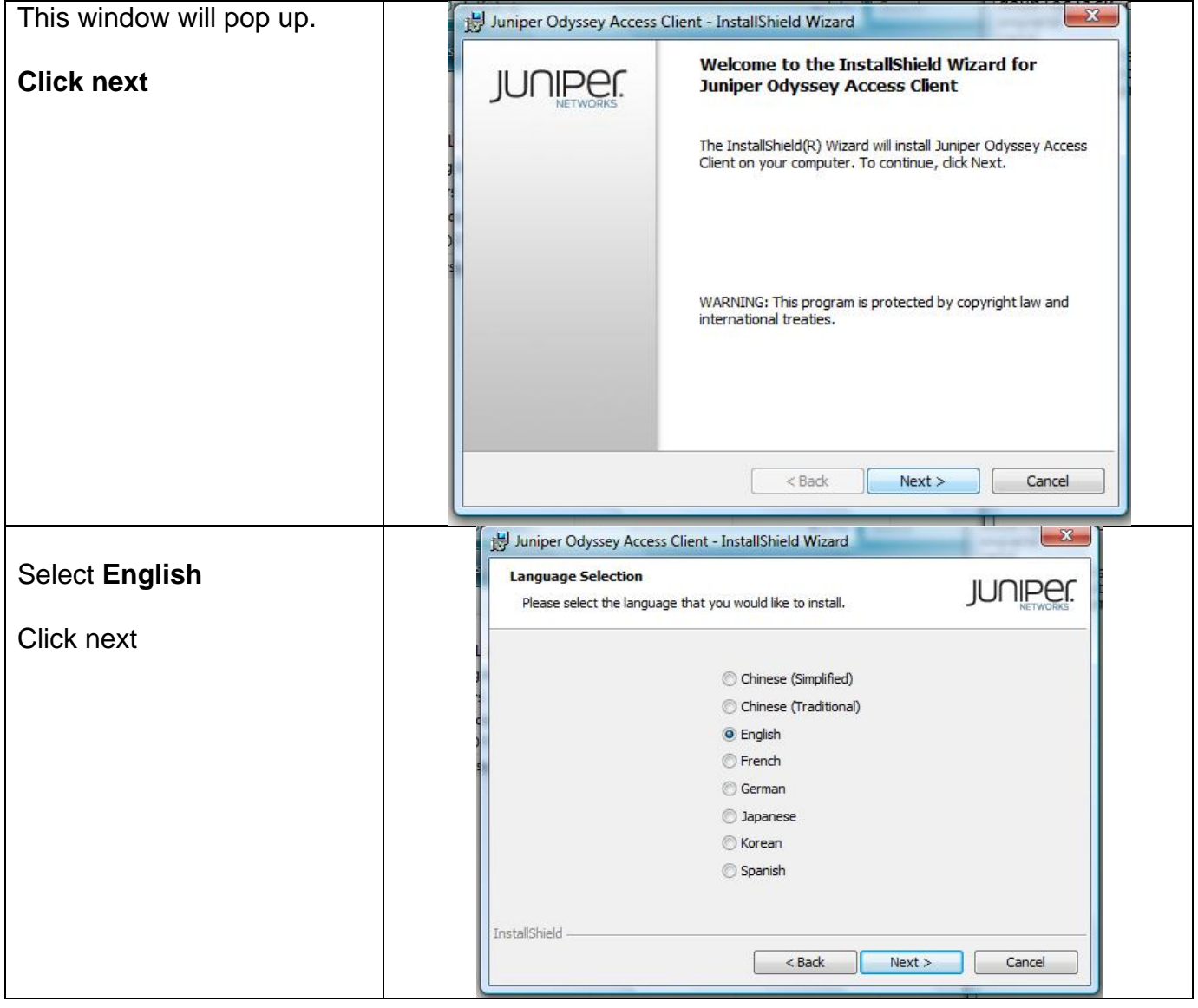

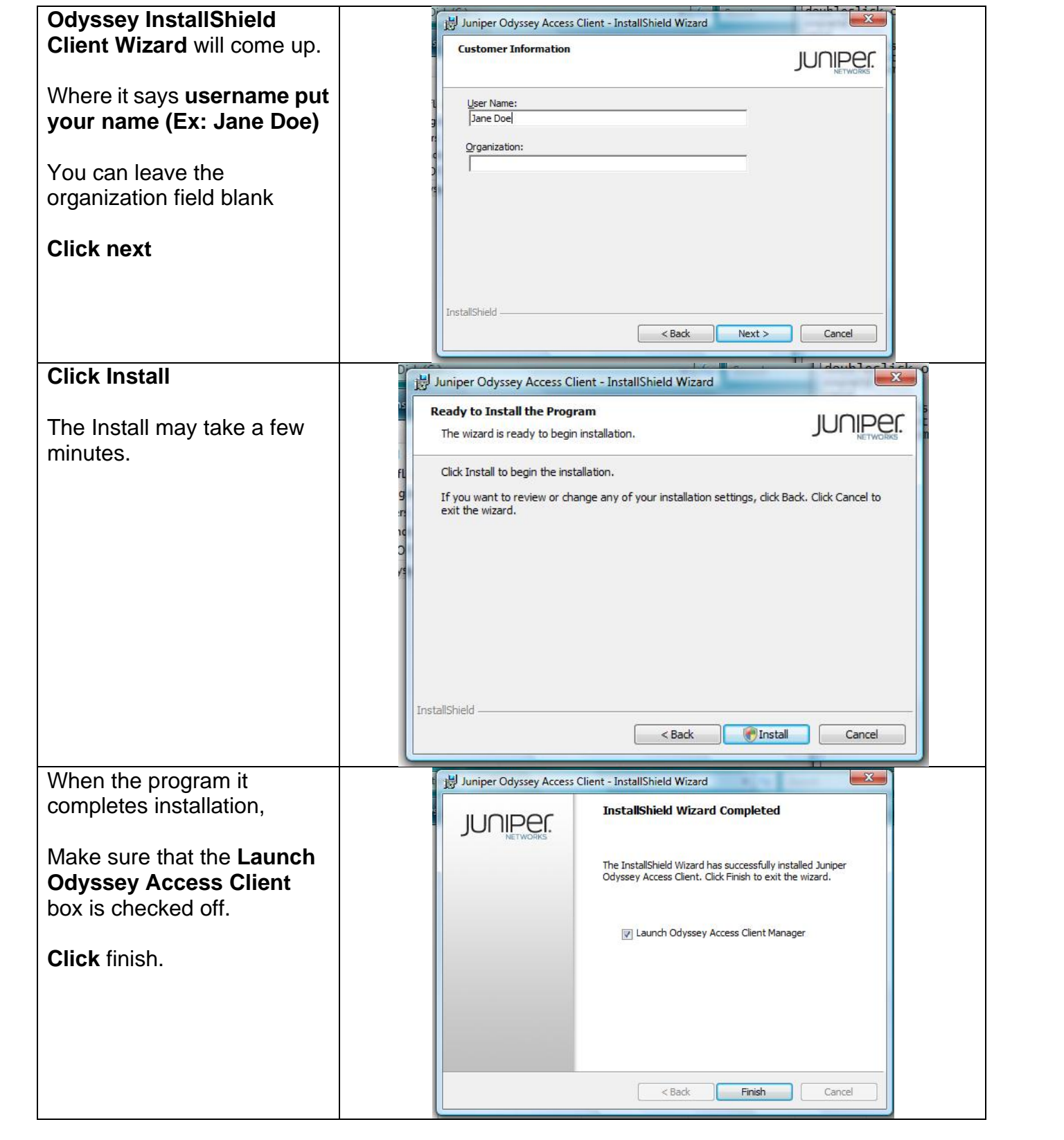

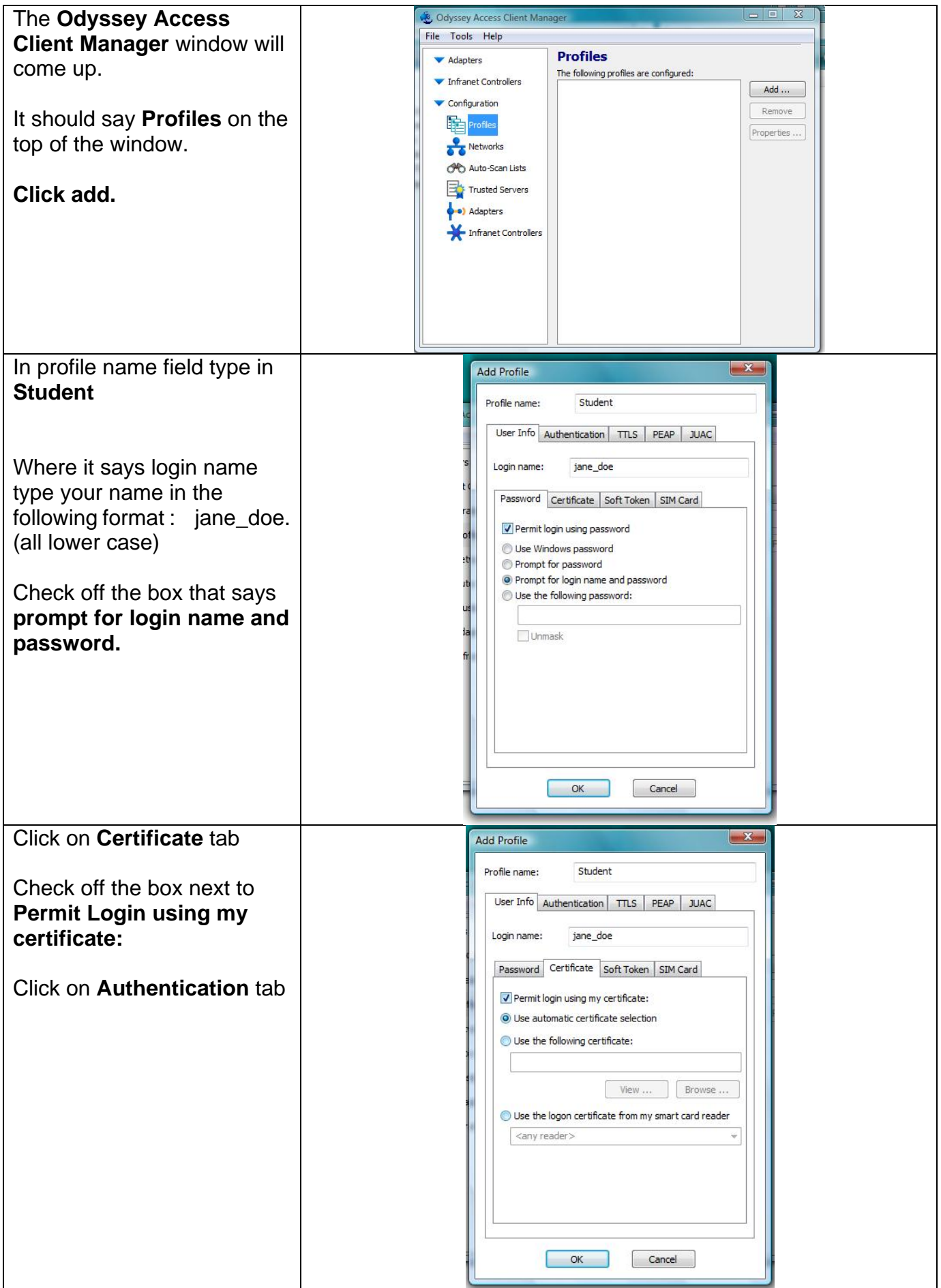

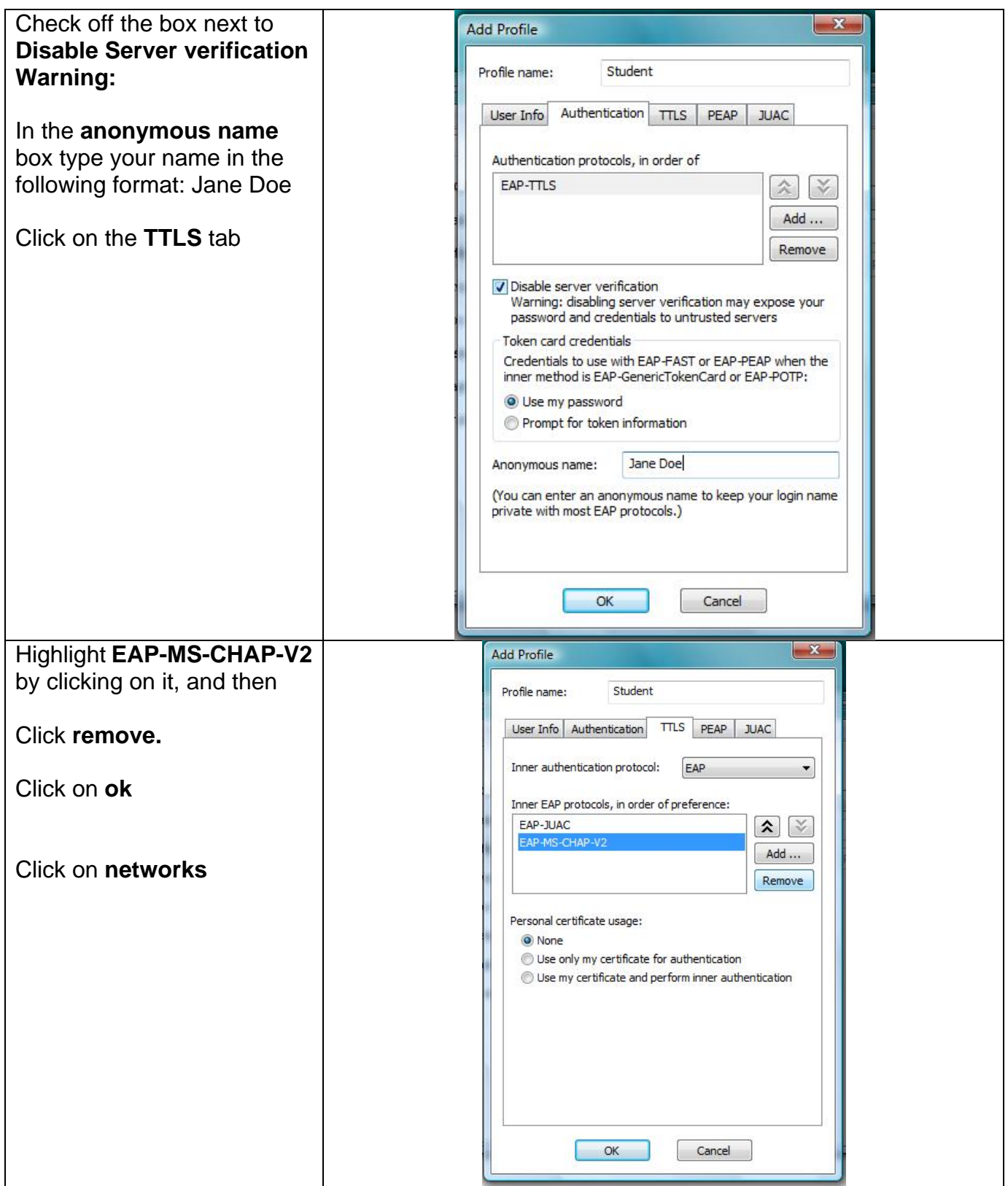

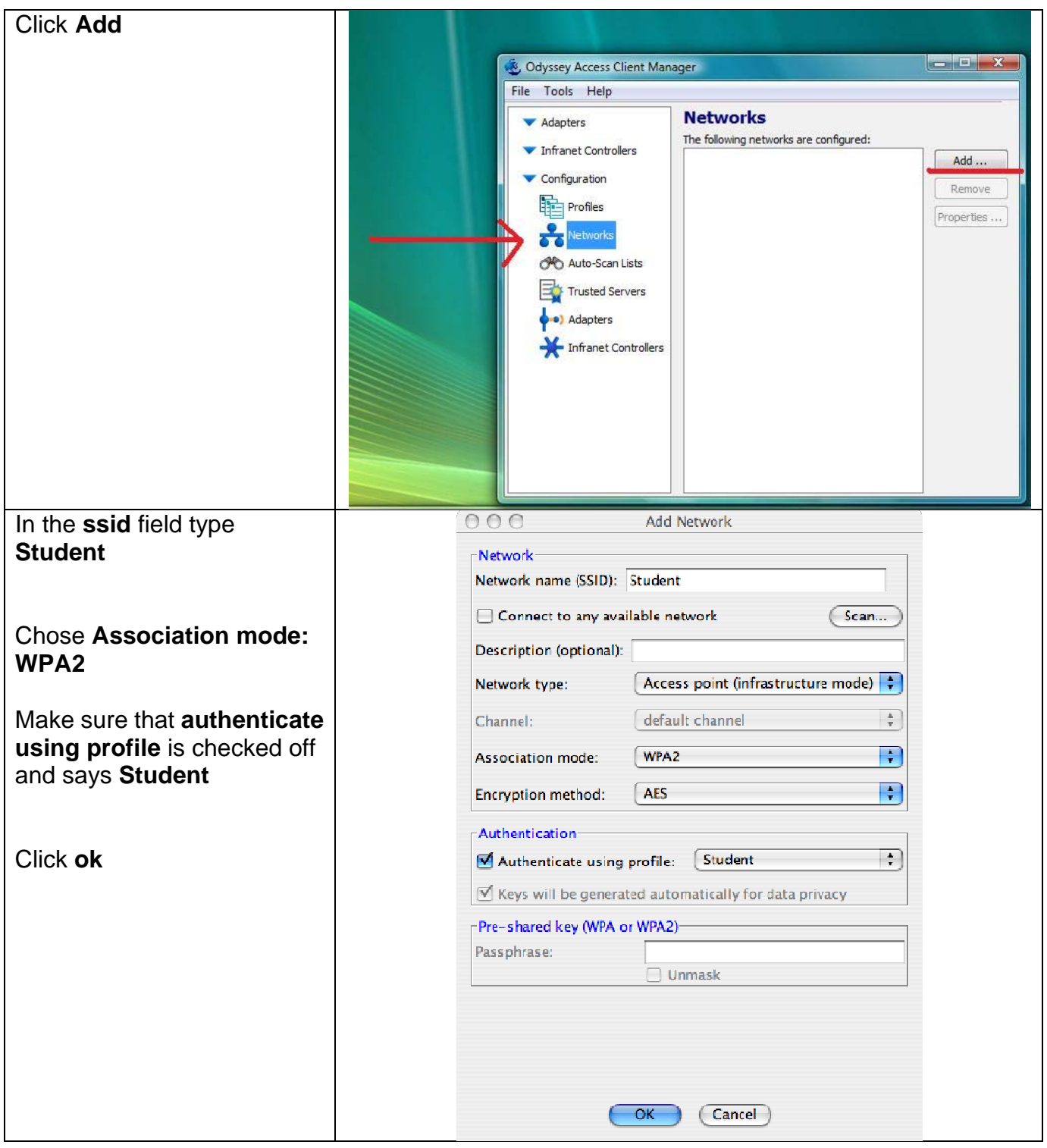

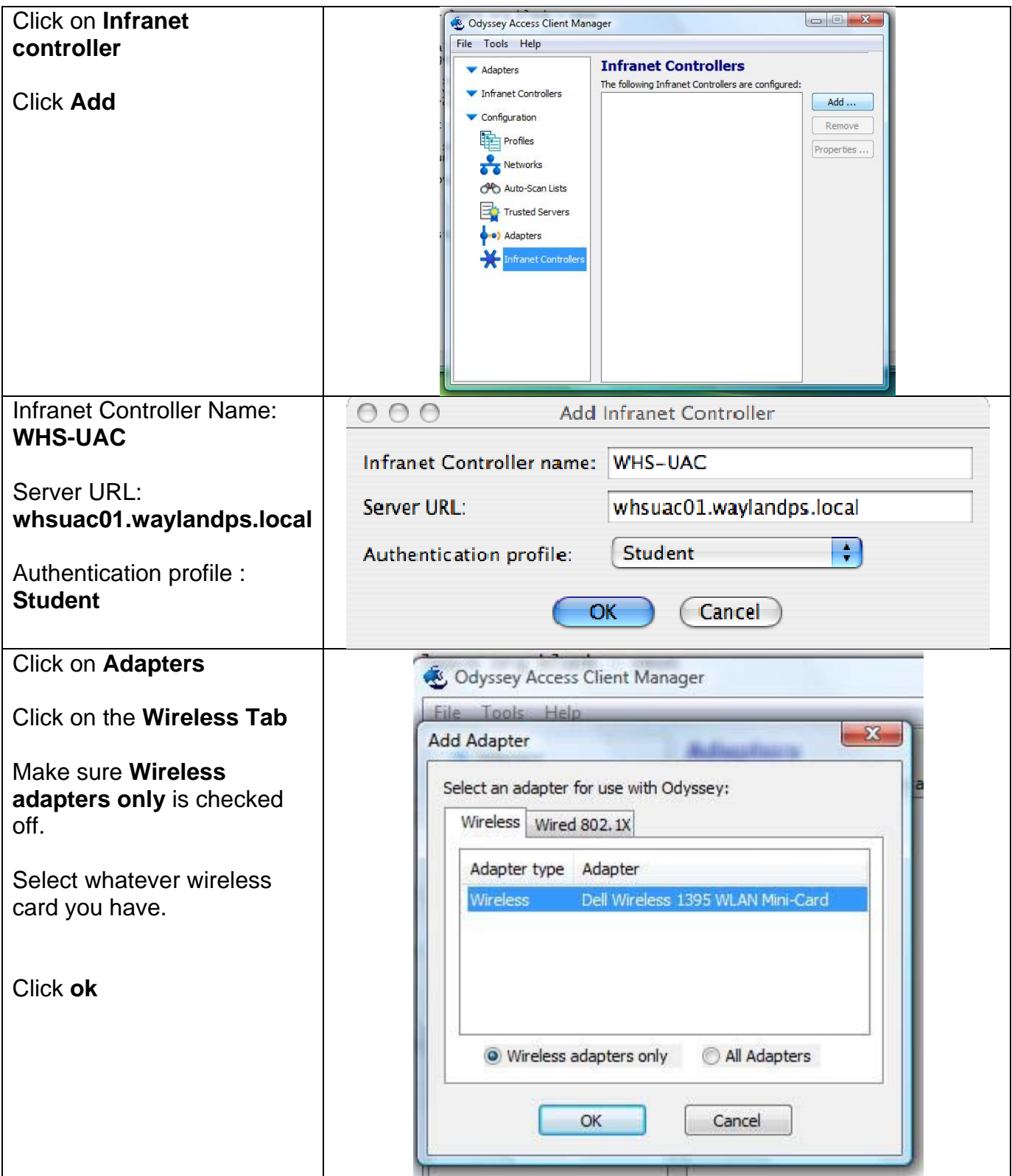

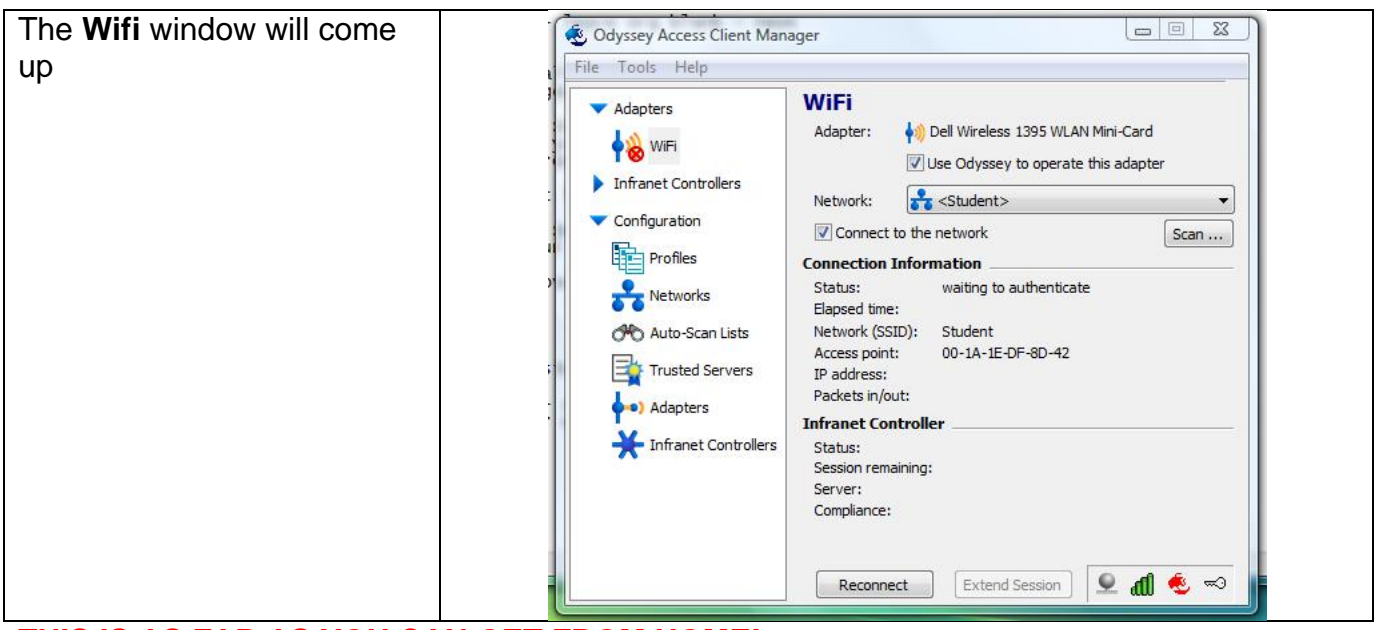

## **THIS IS AS FAR AS YOU CAN GET FROM HOME!**

## **WHEN YOU GET TO SCHOOL LAUNCH THE ODYSSEY CLIENT AND THE WIFI WINDOW WILL COME UP.**

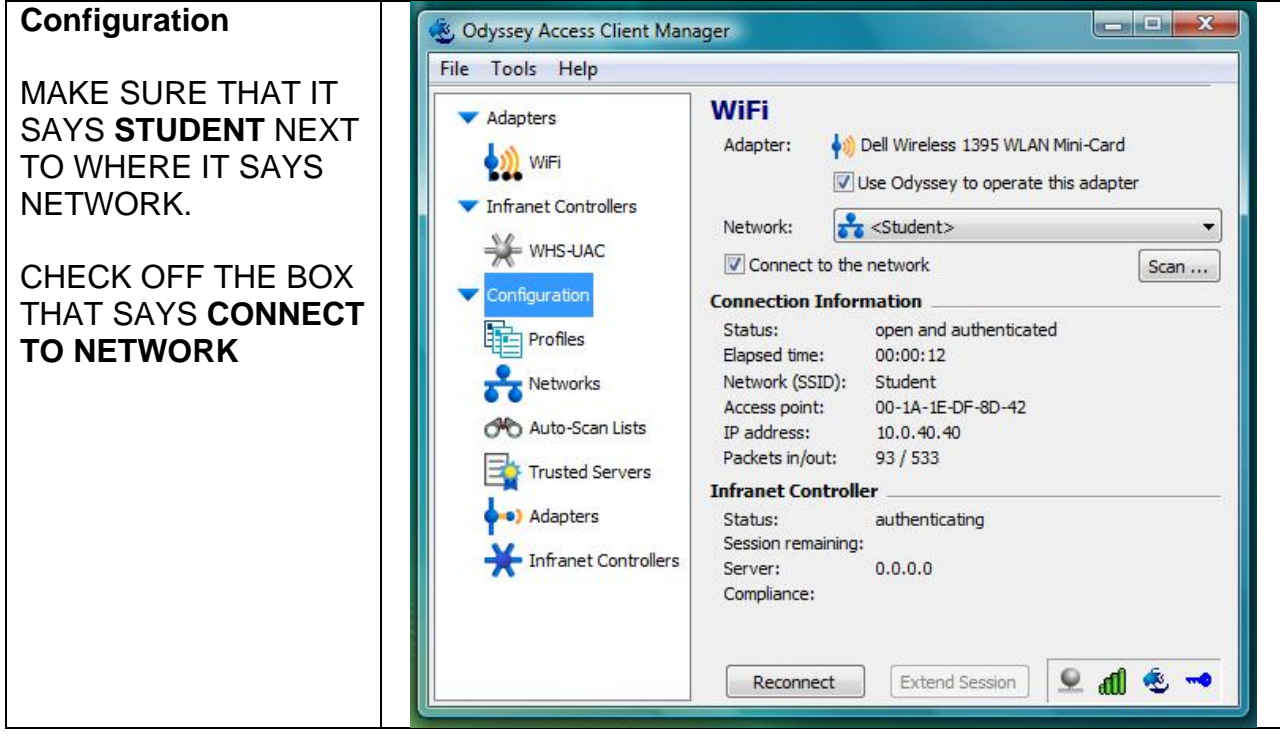

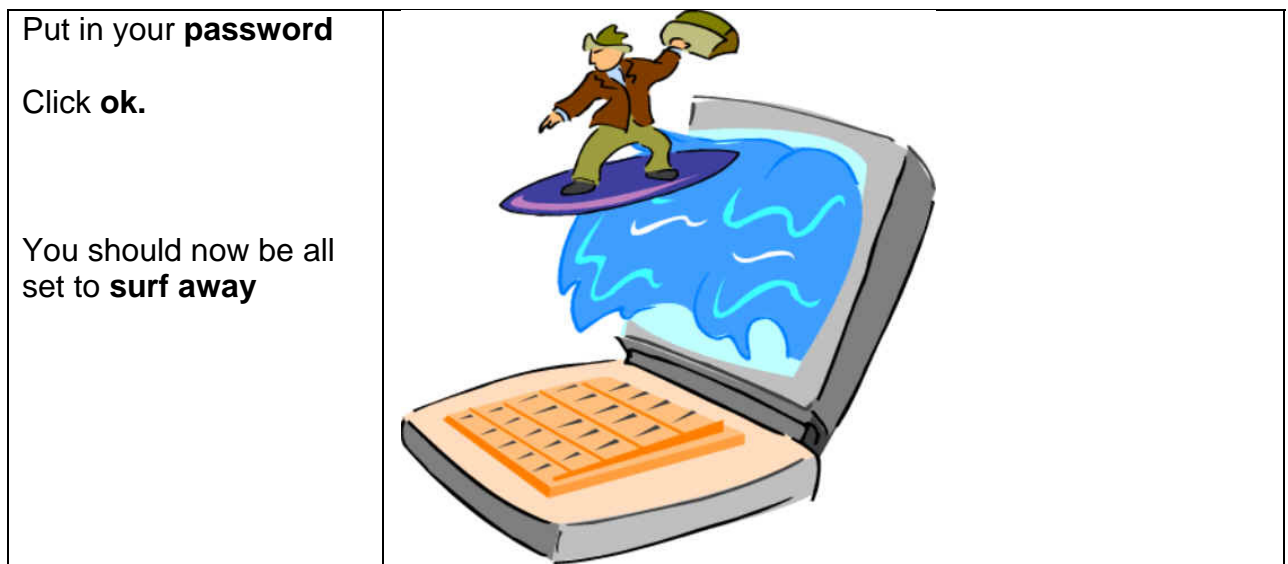

To disconnect quit the **Odyssey access client manager**